# **Addenda to the Scorpion 40 Installation Manual**

**IMPORTANT:** This sheet contains updated information that **supersedes** the information presented in the Scorpion 40 Installation Manuals (PN 10005601-001 or 10006592-001).

# **Use only approved DDS-4 cartridges**

Only approved Seagate-brand media and cleaning cartridges have been tested and certified for operation in this drive. Other cartridges may be incompatible or cause damage to the drive. The following Seagate cartridges are certified: Recording cartridge-STDM40; Cleaning cartridge-STDMCL. For optimal performance you must use a 150 meter DDS-4 data cartridge (Model Number - STDM40).

## **Miscellaneous Notes**

- 1) The "Clean" and "Media" LEDs on the front of the drive are green. The "Drive" LED is yellow.
- 2) SCSI IDs 8-15 are only recognized if dip switch 9 is set to "On."
- 3) The drive must be power-cycled for a change in SCSI ID to take effect.
- 4) A cleaning cartridge that is used up is not ejected automatically. Press the Eject button to eject it.

# **DIP-Switch Configurations for Windows NT, Novell, and UNIX operating systems**

The following table summarizes the correct settings for the operating-system configuration switches (Switches 5 through 8) on the Scorpion 40 drive:

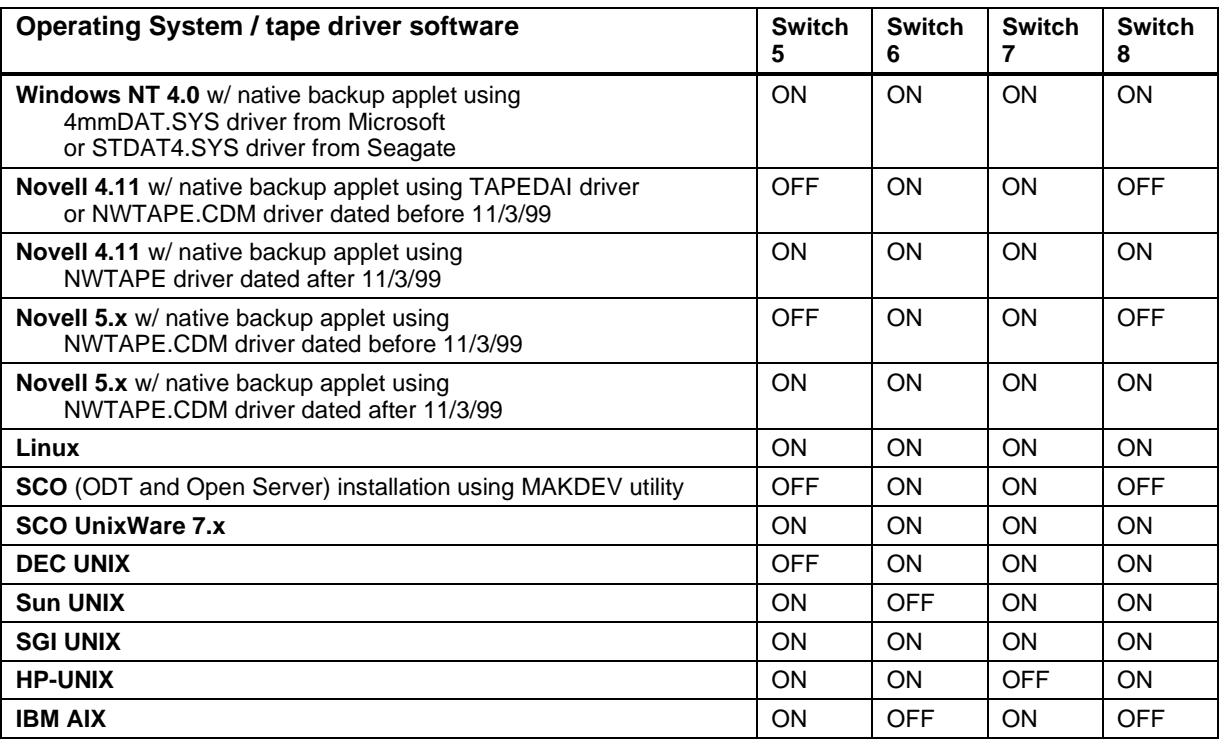

# **System-specific corrections and additions to the manual**

#### **Windows NT**

If you use Windows NT 4.0 with the 4mmDAT.SYS driver from Microsoft, you must set Switch 10 (the Inquiry-String switch) to OFF. If you use the STDAT4.SYS driver from Seagate, you can leave the Switch 10 in its default position (ON).

# **Novell Operating Systems:**

#### **Novell 4.11**

There are two possible ways to configure the Scorpion 40 to work with Novell 4.11, depending on which tape driver you use. (continued on back)

Configuration 1: If you are using the existing Novell TAPEDAI driver or a version of the NWTAPE driver created before 11/3/99, you must change the Operating-System Configuration Dip switches so that switches 5 and 8 are OFF, as shown in the table above. This is different from their default settings (all switches ON).

Configuration 2: If you use the latest Novell NWTAPE driver (available on the Novell web site), the Operating-System Configuration Dip switches should be left in their default positions (all switches ON). From the administrator workstation, place the new NWTAPE driver in the same directory as the TAPEDAI driver (usually the system directory). Edit any .ncf files, such as autoexec.ncf, which call the TAPEDAI driver and replace calls to TAPEDAI with NWTAPE. Do not delete the TAPEDAI driver, because it may come in handy in resolving future problems.

#### **Novell 5.x**

There are two possible ways to configure the Scorpion 40 to work with Novell 5.x, depending on which tape driver you use.

Configuration 1: If you are still using the original Novell NWTAPE driver or any version created before 11/3/99, you must change the Operating-System Configuration Dip switches so that switches 5 and 8 are OFF, as shown in the table on the front of this sheet. This is different from their default settings (all switches ON).

Configuration 2: If you use the latest Novell NWTAPE driver (available on the Novell web site), the Operating-System Configuration Dip switches can be left in their default positions (all switches ON). Before installing the new NWTAPE driver, first rename the old NWTAPE driver (usually found in the system directory). Then copy the new version of NWTAPE into the same directory. Do not delete the old driver, because it might come in handy in resolving future problems.

## **DEC UNIX**

The Operating-System Configuration Dip switch settings in the manual are incorrect. In a DEC UNIX environment switches 5 through 8 should be set as shown in the table on the front of this sheet.

#### **Sun UNIX**

The Operating-System Configuration Dip switch settings in the manual are incorrect. In a Sun UNIX environment switches 5 through 8 should be set as shown in the table on the front of this sheet. In addition, in the Solarix 2.x installation, the lines added to the st.conf file in the manual are incorrect. The correct text is:

```
tape-config-list=
"SEAGATE DAT 06240-XXX","Seagate DAT Drive","SEAGATE_DAT";
SEAGATE_DAT = 1,0x34,0,0xd639,4,0x00,0x8C,0x8C,0x8C,3;
```
**Note:** The inquiry string above contains four spaces between the word DAT and the value 06240.

#### **SGI UNIX**

Wherever the text "05573" (as in "DAT 05573") appears in the configuration text, it should be replaced by "06240". Also in configuring Irix V6.5, the following text string:

40, 12\*60, 12\*60, 12\*60, 512, 512\*512,

is incorrect and should be replaced by:

40, 12\*60, 12\*60, 12\*60, 3\*3600, 512, 512\*512,

#### **HP UNIX**

The Operating-System Configuration Dip switch settings in the manual are incorrect. In an HP UNIX environment switches 5 through 8 should be set as shown in the table on the front of this sheet. In addition, the configuration instructions apply only to HP-UX versions 10.2 and 11.